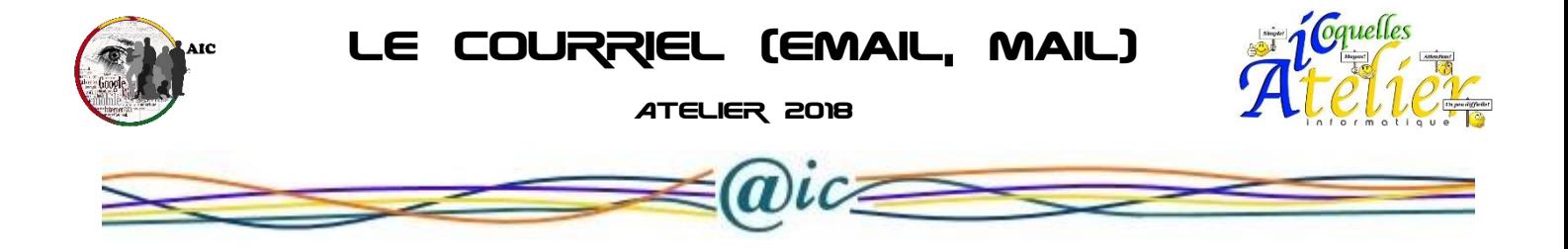

# **COMPOSITION D'UNE ADRESSE e-MAIL**

Prenons pour mieux expliciter l'adresse e-mail suivante: **assambapasquier@yahoo.fr** Une adresse e-mail est en fait constituée de trois parties: -L'identifiant **(assambapasquier)** .Cet identifiant est **unique** selon les hébergeurs. -le séparateur **(@)**. Ici @, sert à préciser où s'arrête l'identifiant. -l'hébergeur **(yahoo).** C'est un endroit où les adresses e-mail sont minutieusement stockées de façon organisée.

Lors de la rédaction et de la transmission d'un courriel.

## **Le destinataire.**

#### **Objet :**

Indiquer clairement le sujet du message dans la zone « Objet » (ou « Sujet ») Ceci est particulièrement important pour le destinataire. Il sera d'autant plus facile pour le destinataire de distinguer dans l'ensemble des courriers qu'il reçoit ceux qui sont prioritaires de ceux qui le sont moins si le sujet du message est explicite. Cela lui permettra aussi de classer plus facilement les courriers reçus. Par exemple : Réunion du 13 décembre 2005

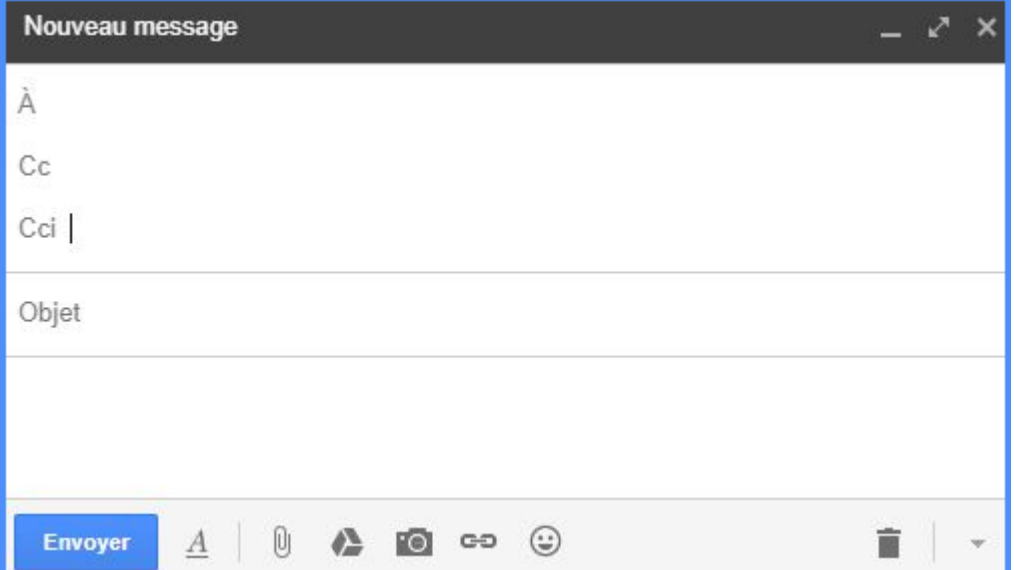

#### **Le champ A :**

N'envoyer le courrier électronique qu'aux personnes concernées- Il est déplacé, et désagréable pour les destinataires, de transmettre du courrier électronique à n'importe qui. Les destinataires perdent notamment un temps précieux à trier entre les messages qui les concernent vraiment et ceux qui ont peu ou aucun intérêt pour eux. Par ailleurs, cette pratique accapare inutilement des ressources du réseau.

Le champ « A : » désigne le destinataire principal. C'est à lui que s'adresse le courrier électronique.

#### **Le champ Cc :**

Le champ « Cc : » (ou en français « Copie : ») désigne les personnes tenues informées de la communication par mél.

#### **Le champ Cci :**

Le champ « Cci » signifie "Copie Carbone Invisible" désigne des destinataires invisibles de la part de l'ensemble des autres destinataires. L'utilisation de cette fonctionnalité est déconseillée. On lui préférera l'acheminement pour information, séparément, de la copie du précédent envoi.

Le champ "Cci" permet de respecter la vie privée de vos contacts (diffusion non voulue des adresses e-mail). Par exemple, si tous les noms des destinataires sont affichés, une personne que l'on nomme « Charles » va récupérer l'adresse de « Roger » alors que « Roger » ne souhaitait pas parler à « Charles ». Ou pire, si « André » est un spammeur, il recevra toutes les adresses de vos contacts, et n'hésitera pas à s'en resservir (envoi de spams).

**Qu'est-ce qu'un SPAM ?** C'est un envoi de courrier indésirable (le plus souvent publicitaire)

#### **Le message :**

Être bref et bien situer le contexte du message. Pour être lu et bien compris, il est préférable d'utiliser des phrases courtes et précises. Si le message est long, le diviser en plusieurs paragraphes en facilite la lecture. Un texte précis et bien structuré permet d'éviter les malentendus ou une mauvaise interprétation. Un message peut rapidement et facilement être retransmis à d'autres personnes. Utilisez un langage convenable et évitez l'humour déplacé, les sarcasmes et les injures.

Restreindre l'utilisation des caractères en majuscules. Un texte rédigé en majuscules est difficile à lire. Par ailleurs, l'emploi de mots en majuscules indique, dans les pratiques du Net, que l'on veut exprimer de grandes émotions (joie, colère), ce qui n'est pas toujours bien ressenti par votre correspondant. Pour faire ressortir un terme, le placer plutôt entre guillemets.

Avant de transmettre un message, prendre le temps de le relire. Pensez à corriger les fautes de frappe ou de français. Le style des messages reflète l'image de l'expéditeur.

S'assurer de bien s'identifier et de laisser des coordonnées à la fin du message.

#### **Fichiers joints :**

S'il faut attacher des documents au message, pensez aux destinataires. Le destinataire d'un fichier attaché ne possède pas forcément les logiciels permettant de le lire. Assurez-vous que le fichier est enregistré dans un format décodable par la plupart des logiciels courants. (ex « .pdf « au lieu de « .doc »).

Par ailleurs, faites attention à la taille des fichiers attachés. Plus la taille est importante, plus le temps de transmission et de réception sera long. Une pièce jointe volumineuse risque de plus d'être refusée par le serveur de messagerie distant ou de saturer la boîte du destinataire et ainsi d'empêcher la réception d'autres messages. Utilisez les utilitaires de compression/décompression comme 7zip ou WinRAR pour réduire la taille de ces fichiers (.zip).

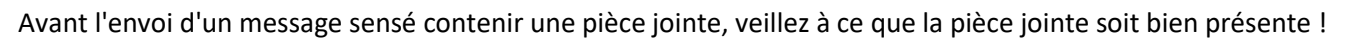

#### **Lors de la réception d'un message :**

Lorsqu'un message a été lu, décider immédiatement de le classer. Le courrier électronique se gère comme le courrier classique. Pour retrouver facilement un message, prenez l'habitude de classer les messages reçus dans divers dossiers thématiques.

Il sera ainsi plus facile de retrouver un message ou un fil de discussion. Certains clients de messagerie permettent d'affecter une couleur à un message. Il peut être utile de vous définir un code de couleurs pour permettre d'identifier certaines catégories de messages.

À moins que cela ne soit essentiel, prendre l'habitude de ne pas imprimer le courrier électronique. Lorsque le courrier est classé, il peut être retrouvé rapidement si nécessaire. Il est donc inutile d'imprimer systématiquement son courrier. Cela évite de gaspiller du papier inutilement et donc contribue à préserver l'environnement.

#### **Respecter la confidentialité des messages reçus :**

Ne jamais rediriger ou retransmettre à d'autres personnes un courrier électronique personnellement adressé sans l'autorisation de l'expéditeur.

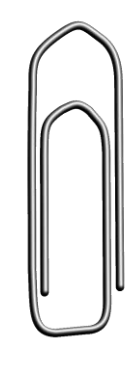

#### **Usage des émoticônes (smileys) :**

Les émoticônes (parfois appelés smileys) sont des signes à inclure dans les messages afin d'indiquer l'état d'esprit dans lequel est rédigé le message (humour, sarcastique, ironique, etc.). Leur usage est généralement réservé à des messages non professionnels.

Pour créer un émoticône, il suffit d'utiliser les signes de ponctuation. Pour mieux les reconnaître inclinez votre tête de 90 degrés vers la gauche.

Voici une liste de certains des "smileys" les plus utilisés aujourd'hui avec leur "code clavier".

Emotions

Rire :-D

Content :-)

Clin d'œil ;-)

Mécontent :-(

Indifférent :-|

Sarcasme :->

Malicieux :-P

Triste ;-(

Étonné :-o

Actions

Bisou :-\*

Se taire :-X

En vacances 8-)

Personnages

Ange O:-)

Démon >:->

Diablotin >:-)

# **5 RÉFLEXES À AVOIR LORS DE LA RÉCEPTION D'UN COURRIEL**

N'importe qui peut vous envoyer un courriel en se faisant passer pour un autre ! Cela n'est pas beaucoup plus compliqué que de mettre un faux nom d'expéditeur au verso d'une enveloppe.

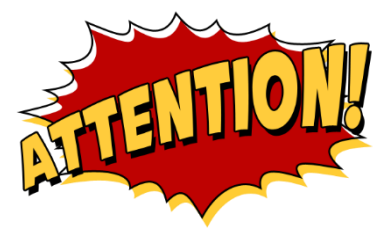

## **N'AYEZ PAS UNE CONFIANCE AVEUGLE DANS LE NOM DE L'EXPÉDITEUR**

Soyez donc attentif à tout indice mettant en doute l'origine réelle du courriel,

notamment si le message comporte une pièce jointe ou des liens : incohérence de forme ou de fond entre le message reçu et ceux que votre interlocuteur légitime vous envoie d'habitude, par exemple. En cas de doute, contactez votre interlocuteur pour vérifier qu'il est à l'origine du message.

Et même si l'expéditeur est le bon, il a pu, à son insu, vous envoyer un message infecté.

Vous devez admettre que dans le domaine de la messagerie électronique, il n'existe pas d'expéditeur a priori de confiance.

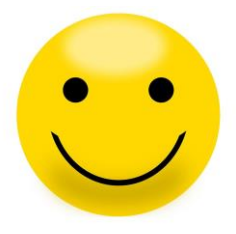

#### **MÉFIEZ-VOUS DES PIÈCES JOINTES**

Elles peuvent contenir des [virus](https://www.ssi.gouv.fr/particulier/glossaire/v/#virus) ou des [espiogiciels.](https://www.ssi.gouv.fr/particulier/glossaire/e/)

Assurez-vous régulièrement que votre antivirus est activé et à jour.

Si votre poste a un comportement anormal (lenteur, écran blanc sporadique, etc.), faites-le contrôler.

#### **NE RÉPONDEZ JAMAIS À UNE DEMANDE D'INFORMATIONS CONFIDENTIELLES**

Les demandes d'informations confidentielles, lorsqu'elles sont légitimes, ne sont jamais faites par courriel (mots de passe, code PIN, coordonnées bancaires, *etc*.). En cas de doute, là encore, demandez à votre correspondant légitime de confirmer sa demande car vous pouvez être victime d'une tentative de [filoutage,](https://www.ssi.gouv.fr/particulier/glossaire/h/#hameconnage-filoutage-phishing) ou phishing. Il s'agit d'une technique utilisée par des personnes malveillantes, usurpant généralement l'identité d'un tiers ou simulant un site dans lesquels vous avez a priori confiance (une banque, un site de commerce, etc.) dans le but d'obtenir des informations confidentielles, puis de s'en servir.

Les messages du type chaîne de lettres, porte-bonheur ou pyramide financière, appel à solidarité, alerte virale, ou autres, peuvent cacher une tentative d'escroquerie. Évitez de les relayer, même si vous connaissez l'expéditeur.

#### **PASSEZ VOTRE SOURIS AU-DESSUS DES LIENS, FAITES ATTENTION AUX CARACTÈRES ACCENTUÉS DANS LE TEXTE AINSI QU'À LA QUALITÉ DU FRANÇAIS DANS LE TEXTE OU DE LA LANGUE PRATIQUÉE PAR VOTRE INTERLOCUTEUR**

En passant la souris au-dessus du lien proposé, vous pouvez repérer s'il pointe bien vers l'adresse du site annoncée dans le message. Si l'adresse est différente, soyez méfiant, et évitez de cliquer sur le lien. De manière générale, il est préférable de saisir manuellement l'adresse dans le navigateur. Dans la plupart des tentatives de filoutage, notamment lorsqu'elles viennent de l'étranger et que le texte a été traduit par un logiciel, l'orthographe et la tournure des phrases sont d'un niveau très moyen, et les caractères accentués peuvent être mal retranscrits. Toutefois, on constate qu'un nombre croissant de tentatives de filoutage emploie un français correct. Soyez donc le plus vigilant possible lors de la réception de tels messages.

#### **PARAMÉTREZ CORRECTEMENT VOTRE LOGICIEL DE MESSAGERIE**

- mettez à jour vos logiciels, si possible en activant la procédure de mise à jour automatique ;
- paramétrez votre logiciel de messagerie pour désactiver la prévisualisation automatique des courriels ;
- dans les paramètres de sécurité en options, interdisez l'exécution automatique des ActiveX et des plug-ins et les téléchargements, soit en les désactivant, soit en imposant de vous en demander l'autorisation ;
- dans un environnement sensible, lisez tous les messages au format texte brut.

#### **Méfiez-vous des choses bizarres !**

Votre boîte à lettres est remplie de messages provenant d'expéditeurs différents et contenant le même titre : méfiezvous et contactez votre responsable sécurité. Téléphonez à un des expéditeurs que vous connaissez, pour lui demander s'il est bien à l'origine de cet envoi.

Restez vigilant si un correspondant que vous connaissez bien et avec qui vous échangez régulièrement du courrier en français, vous fait parvenir un message avec un titre en anglais (ou tout autre langue).

Les pirates jouent avec les mots ou les images, avec leur sens et l'intérêt qu'ils suscitent. Ils ont l'art d'attiser la curiosité de leur cible (« Vous avez gagné 150 000 euros », « Meilleurs vœux » …).

Si vous recevez un message d'alerte de virus ne provenant pas de votre responsable de sécurité, appelez immédiatement ce dernier. Les pirates exploitent une confiance trop aveugle en la messagerie.

Pour compliquer la tâche des attaquants, prenez l'habitude quand vous envoyez un message d'ajouter dans le corps du message l'objet précis de la pièce jointe ainsi que son nom avec l'extension (par exemple : « compte rendu de la réunion du … »»). Ainsi un message ne comportant pas une indication de ce type sera suspect.

# **Comment vous assurer qu'une personne a ouvert votre mail ?**

Vous avez envoyé un mail important il y a une semaine et toujours pas de réponse. Le destinataire a t-il seulement ouvert votre message ? Pour en être convaincu voici quelques astuces très efficaces.

#### **Le système d'accusé de réception**

Comme pour un courrier classique, un email peut disposer d'un accusé de réception. Ce dernier se charge de vous indiquer que le message que vous avez envoyé est bien arrivé dans la boîte de réception du destinataire et qu'il ne s'est pas perdu en chemin.

Rien ne vous dit toutefois que la personne concernée a ouvert le mail. Ce dernier est peut-être allé directement dans la corbeille.

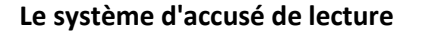

Envoyer Enregistrer Supprimer Ľ De Infomaniak Network SA presse@infom -Champs Cc. Cci  $\overline{A}$ Suiet Joindre un ou plusieurs fichiers Glisser / Texte simple Options avancées déposer vos fichiers ici (25mo maximum) Ø Demander un accusé de réception Priorité : norma v Européen de l'ouest (iso-8 -Police 這 這 重 量 量 || ?| B  $\overline{I}$ U Ae Bonjour. Merci de confirmer que VOUS FOO ce message

Vous disposez donc d'un accusé de lecture qui signifie que votre mail a été ouvert. Ces deux systèmes d'accusé fonctionnent avec la plupart des boites mail professionnelles telles Outlook, Thunderbird ou Windows Live Mail. Pour Gmail ou Yahoo, l'option n'est pas présente d'origine, vous devrez installer des logiciels tiers. En revanche, rien ne vous permet de savoir si le mail a été lu dans son intégralité.

# **Comment mettre en forme vos messages ?**

Lorsque vous rédigez votre message, il est possible de mettre en forme votre texte :

- \* Mettre en gras, en italique et souligné
- \* Choisir l'alignement du texte
- \* Modifier la taille du texte
- \* Changer la couleur du texte, …

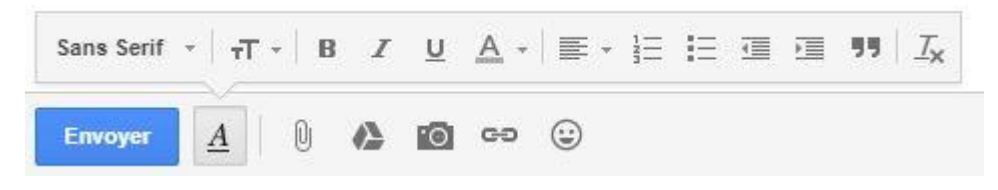

D'autres options existent suivant votre messagerie, découvrez-les !

# **Bonnes correspondances !**

# **Comment créer une adresse Gmail au 02 mai 2018 ?**

Si vous n'êtes pas utilisateur de la messagerie électronique Gmail de Google, sachez que la création d'une adresse ne demande que quelques instants. Les étapes sont très simples à suivre et permettent de disposer d'un service très complet. Voici comment créer un Gmail.

Gmail est aujourd'hui une messagerie incontournable. Ce n'est pas un simple Webmail permettant de disposer d'une adresse jetable, mais un outil très complet, à destination des particuliers et des professionnels, qui permet d'utiliser les mêmes outils qu'avec un logiciel de messagerie comme Microsoft Outlook. Vous possédez peut-être déjà une adresse Gmail, sans le savoir... C'est le cas si vous êtes titulaire d'un compte Google, que vous utilisez peut-être pour des services comme YouTube, Google+ ou Google Drive. Si ce n'est pas le cas, voici la procédure à suivre :

1 - Depuis la page d'accueil de Google, cliquez en haut à droite de la fenêtre sur Connexion puis, en milieu de page, sur Créer un compte. Ou connectez-vous directement à l'adresse https://accounts.google.com/SignUp

2 - Saisissez les informations demandées, notamment votre nom d'utilisateur. Si celui-ci est déjà pris, Google vous le signale automatiquement et vous suggère quelques alternatives. Choisissez également un mot de passe fort (huit caractères au minimum, mixez des lettres et des chiffres, etc.). N'oubliez pas d'indiquer un numéro de téléphone et une adresse mail valide pour la confirmation de votre compte et une éventuelle récupération en cas de problème. Saisissez le texte du **captcha \*** et cliquez sur Étape suivante.

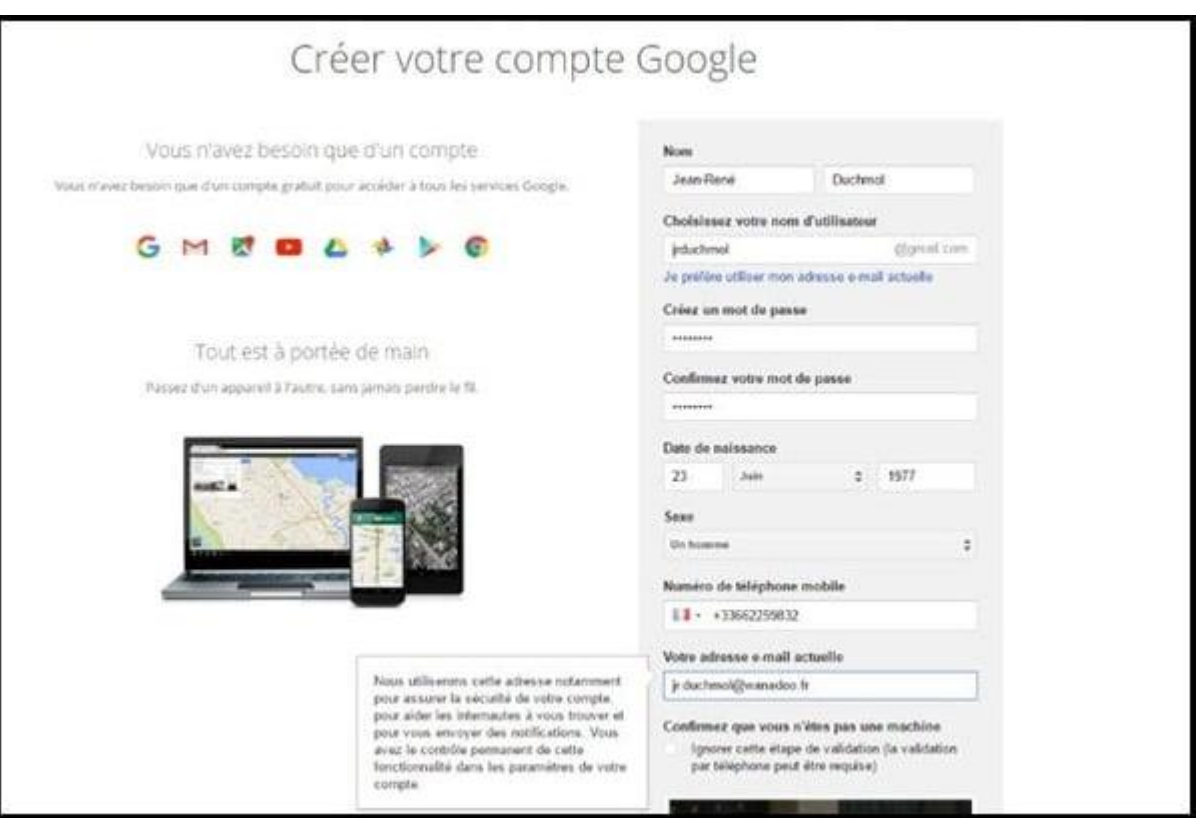

3 - Cliquez sur J'accepte pour valider les conditions d'utilisation. Votre compte Gmail, et donc votre adresse Gmail, est désormais créé. Cliquez sur Continuer pour accéder à la page de réglage de vos paramètres.

4 - Cependant, tout n'est pas terminé. Il reste la phase de validation de votre compte, qui passe par un lien qui vous a été envoyé à l'adresse que vous avez saisie à l'étape 2. Cliquez dessus pour enfin pouvoir disposer de votre adresse email chez Gmail.

# **C'est quoi un Captcha ?**

Le terme CAPTCHA est une marque commerciale de l'université Carnegie-Mellon désignant une famille de tests de Turing permettant de différencier de manière automatisée un utilisateur humain d'un ordinateur (robot).

Même si vous n'avez jamais entendu ce mot, vous avez sûrement déjà croisé de nombreux captchas en surfant sur Internet. Un CAPTCHA est une suite de signes un peu déformés qu'on vous demande de recopier quand vous voulez vous enregistrer sur un site ou laisser un commentaire. Le but de l'opération : prouver que vous êtes bien un être humain et pas un programme informatique. Explications.

#### **Les captchas, c'est quoi ?**

Un captcha est une suite de caractères (lettres et/ou chiffres) un peu déformés qu'on demande à l'internaute de retaper sur son clavier pour accéder à certains services.

Vous avez sûrement déjà recopié un CAPTCHA pour valider divers formulaires en ligne (par exemple pour vous inscrire sur un site Internet ou pour y poster un commentaire).

Ce système est une sorte de test visuel, qui permet de vérifier que vous êtes bien un être humain et non un programme informatique malveillant.

# **À quoi ça sert ?**

Le but d'un captcha est de différencier un véritable utilisateur humain d'un programme informatique malveillant utilisé par les spammeurs et autres pirates.

En théorie, lorsque des caractères sont déformés, les robots sont incapables de les déchiffrer. Seul un être humain est capable de les lire. En tapant cette suite de caractères dans l'espace prévu, l'internaute prouve qu'il n'est pas un programme informatique.

Ce test visuel est donc une sécurité pour éviter qu'un site web ou un forum soit innondé de spams et de messages publicitaires ou que les résultats d'un sondage en ligne soient faussés.

#### **Qui les a inventés ?**

Les captchas ont été inventés en 2000 par Luis von Ahn, Manuel Blum et Nicholas J. Hopper de l'université Carnegie-Mellon et par John Langford d'IBM.

Le mot de "captcha", qui se prononce comme capture en anglais, est en fait un acronyme : CAPTCHA pour Completely Automated Public Turing test to Tell Computers and Humans Apart (c'est-à-dire test public de Turing complètement automatique afin de différencier les humains des ordinateurs). Ce terme est aussi une marque déposée par l'université Carnegie-Mellon.

Dès leur création, les premiers captchas furent largement utilisés, notamment par Yahoo. Aujourd'hui encore, et même si les pirates essaient par tous les moyens de contourner cette sécurité, la grande majorité des sites qui nécessitent une inscription ou la création d'un compte utilisent ce test.

## **Pourquoi avoir créé le recaptcha ?**

Luis von Ahn, l'un des inventeurs du CAPTCHA, a ensuite développé reCAPTCHA, une nouvelle forme de test visuel utilisant deux mots. Le premier mot est connu et sert de test et le second est incertain car issu d'un livre numérisé.

L'idée à l'origine de cette innovation était de rentabiliser le temps passé par les internautes à déchiffrer et à recopier les captchas. On estime en effet que les internautes à travers le monde passent environ 150.000 heures par jour à décrypter des CAPTCHAS !

Grâce à reCAPTCHA, cette tâche rébarbative permet de numériser des livres. Les images proposées à l'internaute sont extraites de vieux livres scannés. Ce sont des mots que les systèmes de reconnaissance optique de caractères (OCR) ne parviennent pas à identifier (car l'encre est passée et le papier jauni) mais que les utilisateurs peuvent déchiffrer. Un mot n'est considéré comme reconnu que si plusieurs utilisateurs l'ont vérifié en obtenant le même résultat.

Depuis mars 2012, reCAPTCHA sert aussi à Google (qui a racheté ce système à l'Université Carnegie-Mellon) pour améliorer Google Street View en identifiant les numéros de rue sur les plaques des immeubles. En bref : en transcrivant des recaptchas, vous travaillez sans le savoir pour Google !

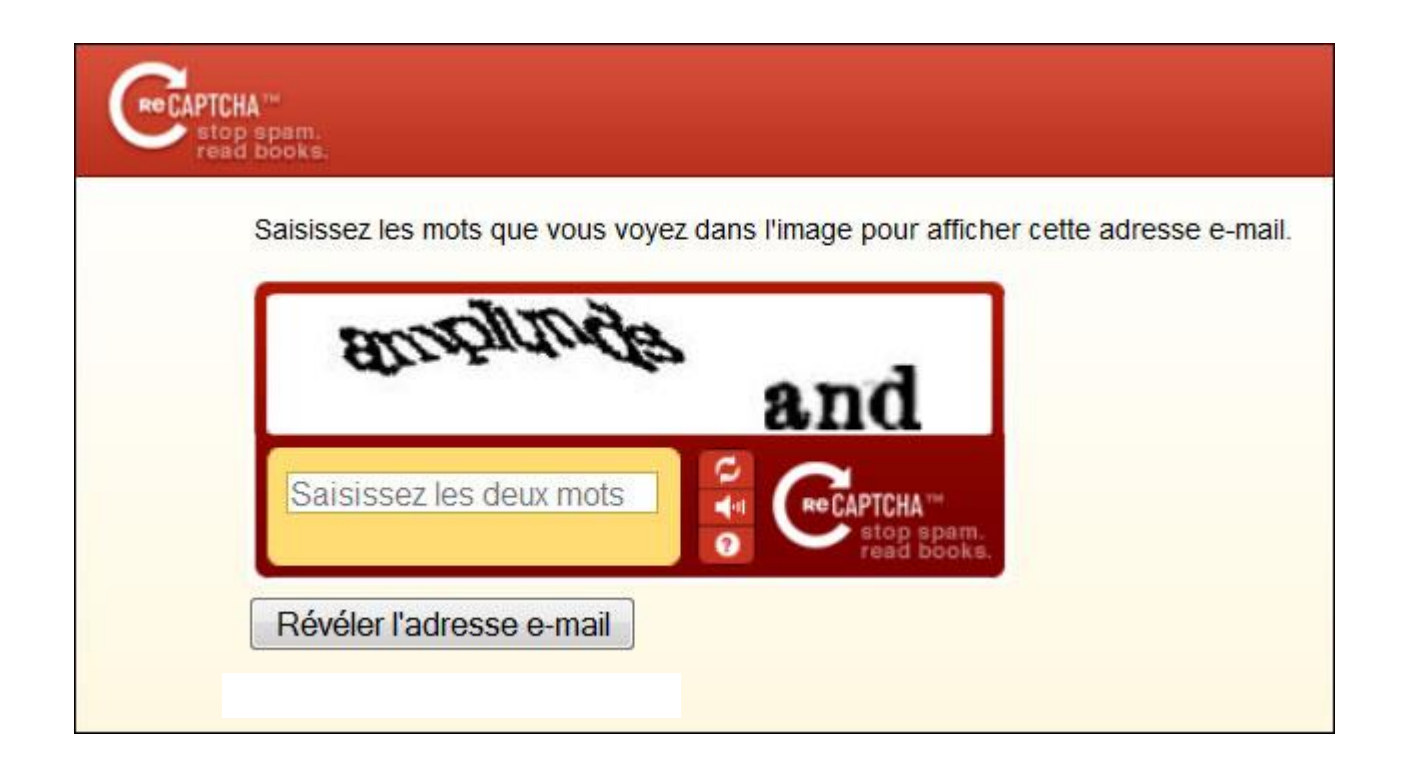

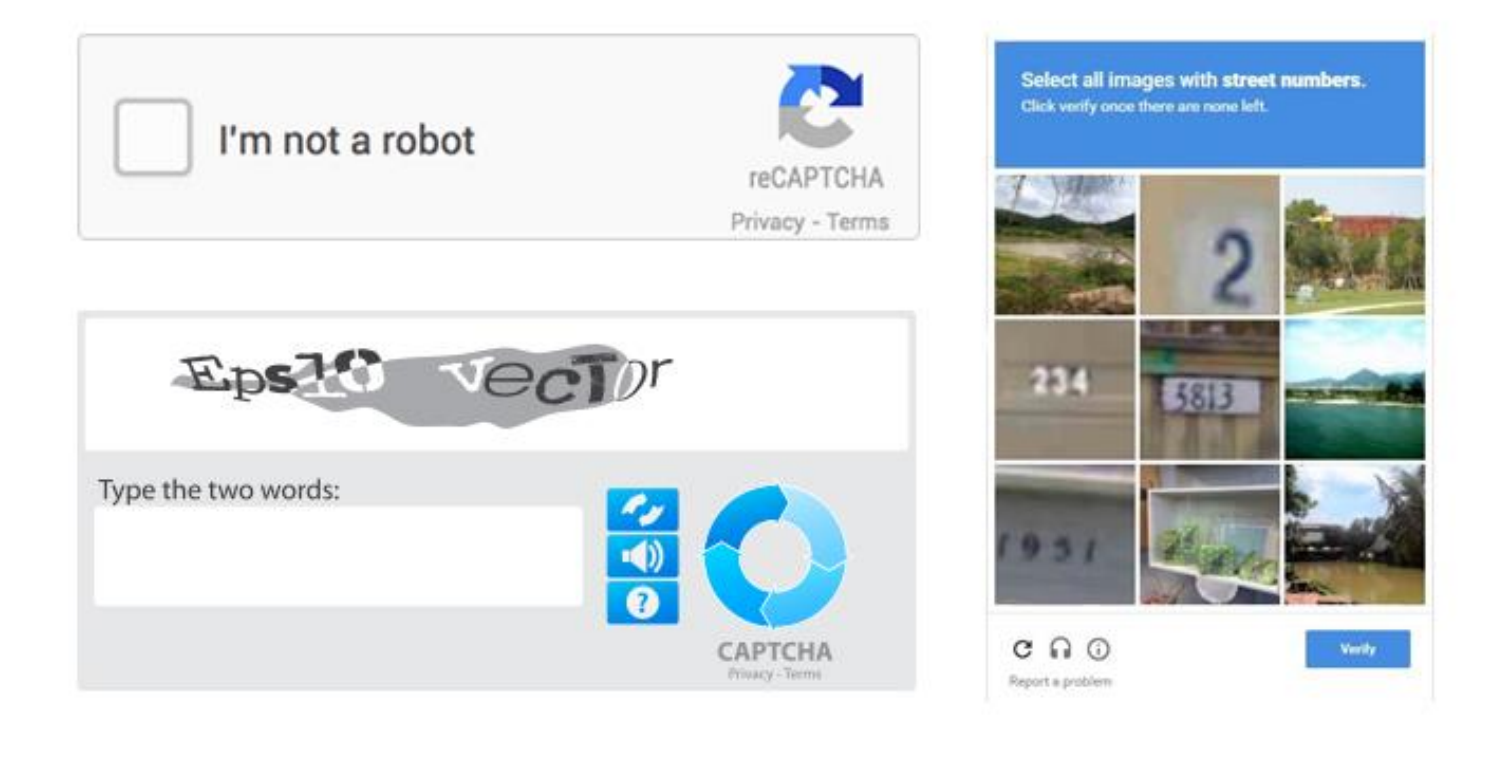